# Wiko View 5 Pošta SiOL nastavitve

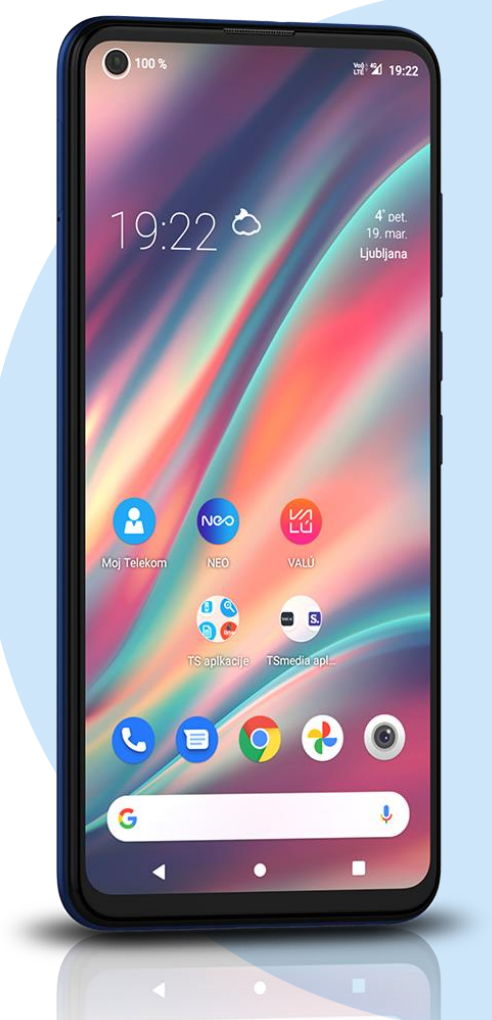

#### ikona Nastavitve

- Uporabniki in računi
- Dodaj račun
	- Osebno (IMAP)
		- E-poštni naslov: [vaš elektronski naslov]
			- Katera vrsta računa je to?: Osebno (IMAP)\*
			- Geslo: [vaše geslo za SiOL]\*

#### **Nastavitve strežnika za dohodno pošto**

- Uporabniško ime: [vaše uporabniško ime za SiOL]\*
- Geslo: [vaše geslo za SiOL]\*
- Strežnik: pop.siol.net\* Naprej

#### **Nastavitve strežnika za odhodno pošto**

- Uporabniško ime: [vaše uporabniško ime za SiOL]\*\*
- Geslo: [vaše geslo za SiOL]\*\*
- Strežnik SMTP: mail.siol.net\*\*
	- **Naprei**

### **Možnosti računa**

- Pogostost sinhronizacije: [ po želji]
- Obvesti me o novi e-pošti: [po želji]
- Sinhroniziraj e-pošto za ta račun: [po želji]
- Samodejno prenesi priloge, ko je na voljo povezava Wifi Naprej

## **Vaš račun je pripravljen in e-pošta je poslana**

- Ime računa: Pošta SiOL\*\*
- Vaše ime ( prikazano v odhodnih sporočilih): [ po želji]
- \* Nastavitve veljajo za **Pošto SiOL**. Označene podatke za druge e-naslove, preverite pri svojem ponudniku e-poštnih storitev.
- \*\* Nastavitve veljajo za **Pošto SiOL**.

V primeru, da nimate pošte SiOL, nastavitve odhodnega strežnika preverite pri ponudniku svoje e-pošte (Telemach, T-2, Amis,…).

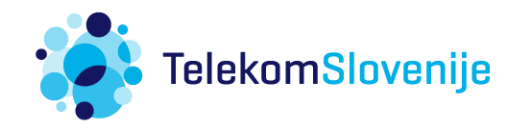